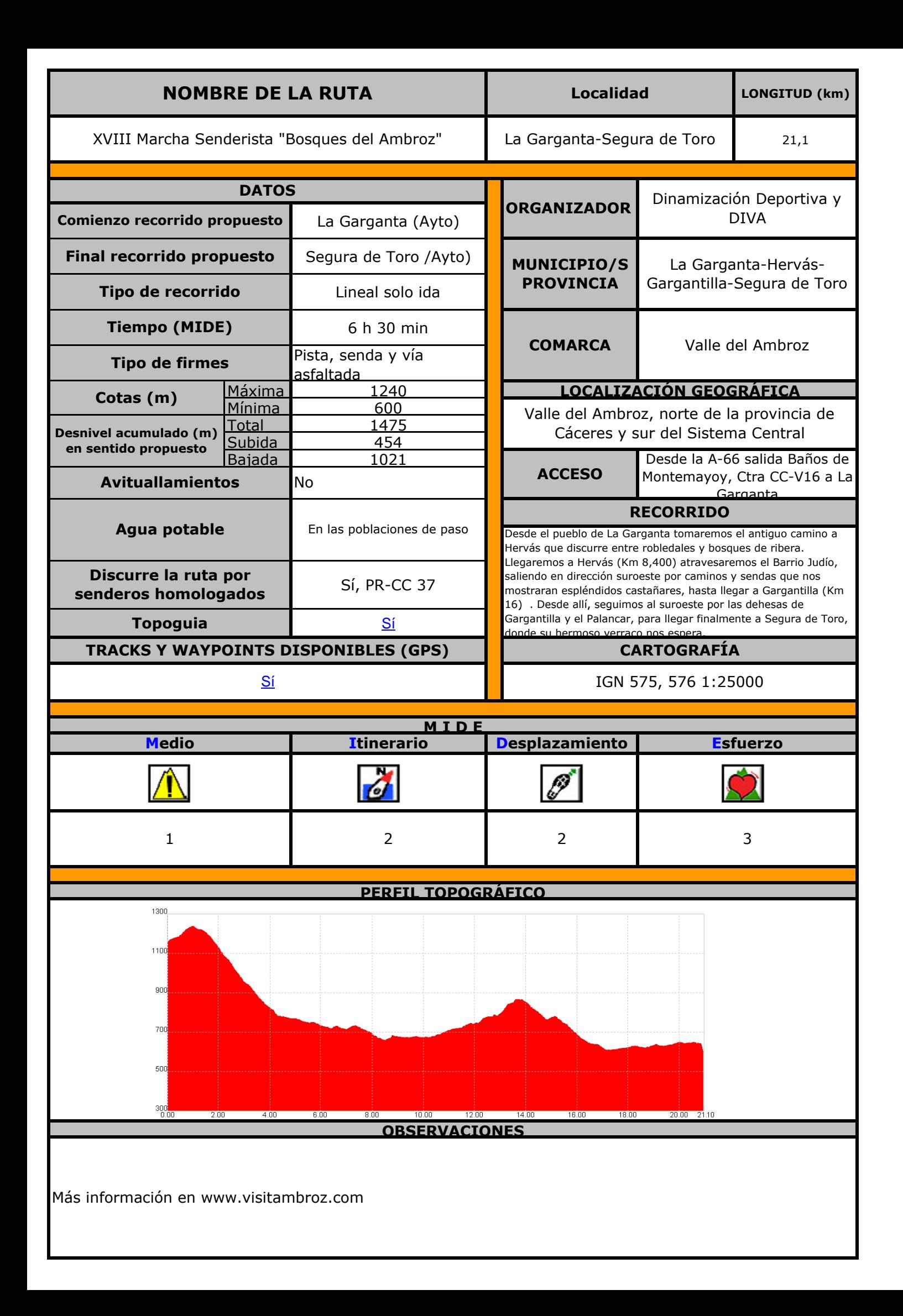

## **\*\*INSTRUCCIONES\*\***

Utiliza siempre una copia de esta hoja, de esta forma siempre guardarás un ejemplar original en blanco.

Si no conoces algún campo inserta un guión en el medio. Puede que el futuro conozcamos este dato.

Para calcular el desnivel acumulado (subida y bajada) de manera automática, existen programas como el "Perfils".

Para crear el perfil topográfico existen programas como "Perfils", es **importante homogeneizar** todos los **perfiles**, para ello se recomienda que la escala de Altura vaya de 100 en 100 metros y la Distancia en kilómetros de uno en uno.

Para saber la cartografía que atañe a la zona tenemos que consultar el enlace http://www.ign.es/ign/layoutIn/series2550.do

Para realizar el MIDE utilizaremos este enlace http://mide.montanasegura.com/

Si necesitaras agrandar algún campo porque necesitas más espacio para escribir datos, hazlo con cuidado de no perjudicar a los otros campos al modificarlos. Antes de tocar los campos de la tabla prueba utilizando una fuente más pequeña.